## 補足資料.通信仕様の設定手順

入力モードなど設定済みで、局番号設定のみ行う場合は、下記手順で進めて下さい。

- 1.リセットボタンを押します。
- 2. SW4 を押します。
- 3. SW5 を数回押して「Id \*\*」の表示にします。
- 4.続きは下記[手順 4]の手順で行って下さい。

設定手順

[手順 1] 設定モードに変更

 $|SW4|$ 設定モードに入るため SW4 を押して下さい。[手順 2]へ。 設定モードへ

[手順 2] 入力モードの設定

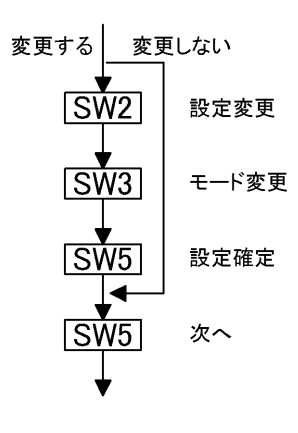

上段に"CHx"(x は行番号)、下段に現在設定されている入力モードが表 ニャカキオ (1 行事デタイプは CHy は事デャカません

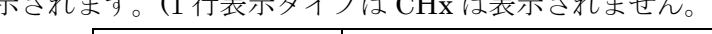

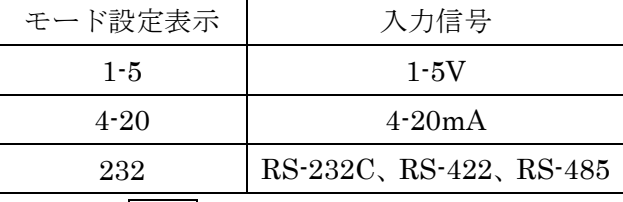

変更しない場合は SW5 を押します。[手順 3]へ。(注 1) 変更する場合は SW2 を押して変更モードに入ります(点灯→点滅)。 SW3 を押し、入力モードを変更します。変更し終えたら SW5 を押して 確定します(点滅→点灯)。もう一回 SW5 を押します。[手順 3]へ。(注 1) ※(注 1)「通信モード[232]」の場合は、スケーリング設定はありません。 次の行の設定[手順 2]になります。全使用行数設定後に局番号

「Id」の設定画面 ([手順 4]) が表示されます。

[手順 3] スケーリング値の設定

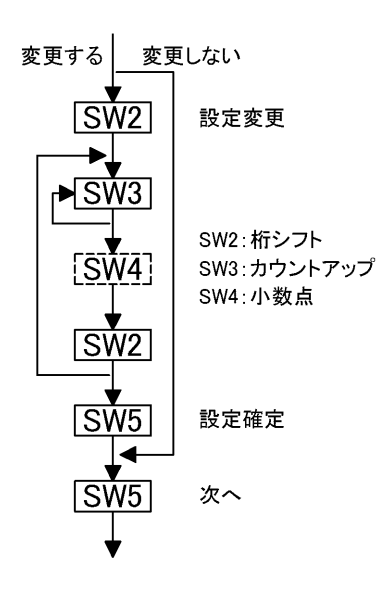

次に、スケーリング値の設定を行います。設定は H の時(5V 又は 20mA 入力時)から行い、次に L の時(1V 又は 4mA 入力時)を行います。

画面上段に"CHx-X"(x は行番号、X は H 又は L が表示される)、下段 に現在設定されている値が表示されます。(1 行表示タイプは CHx-X は表 示されません。)

現在設定されている値を変更しない場合は SW5 を押します。(H の設定 時は、続いて L の設定を、L の設定時は次の行の設定[手順 2]へ。) 変更する場合は SW2 を押して変更モードに入ります("0"が点滅して表 示されます)。数値は上位桁から順に設定します。SW3 を押すと順次カ ウントアップします。"-"の場合は"-"表示が出るまで押して下さい。 小数点の設定は SW4 を押します。(注.小数点の設定場所は、H の時と、 Lの時で統一して下さい。) SW2 を押すと次の下位桁に移行します。 設定が完了したら SW5 を押します(点滅→点灯)。もう一回 SW5 を押し ます。(H の設定時は、続いて L の設定を、L の設定時は次の行の設定[手 順 2]へ。)

設定は[手順 2][手順 3(CHx-H)][手順 3(CHx-L)]の順で各行設定して行きま す。通信タイプの場合、全使用行の設定後に局番号の設定画面[手順 4]にな ります。

[手順 4] 局番号の設定

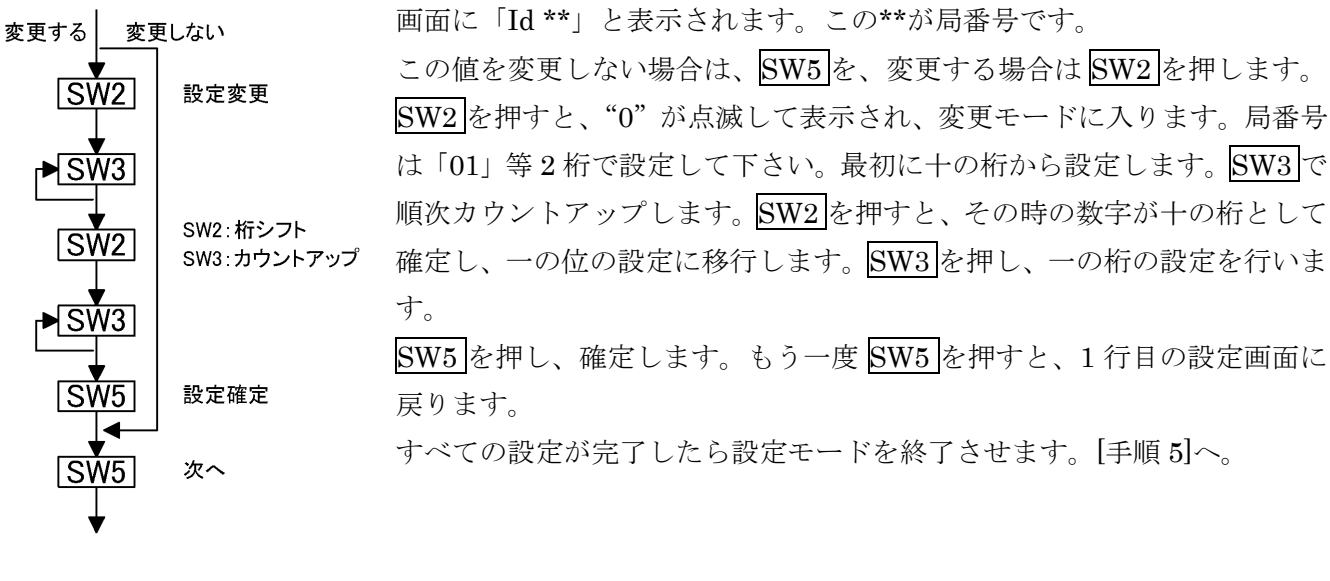

[手順 5] 設定モードの終了

SW4 を押すと設定モードは終了し、標準時画面に戻り、入力信号に応じた 値を表示します。

(入力信号の無い時、アナログ入力設定時は「U.L.」を、通信入力設定時 は、「00000」を表示します。)

設定モード終了 SW4